### **Business Center Batch Submission**

### **Simple Order API User Guide**

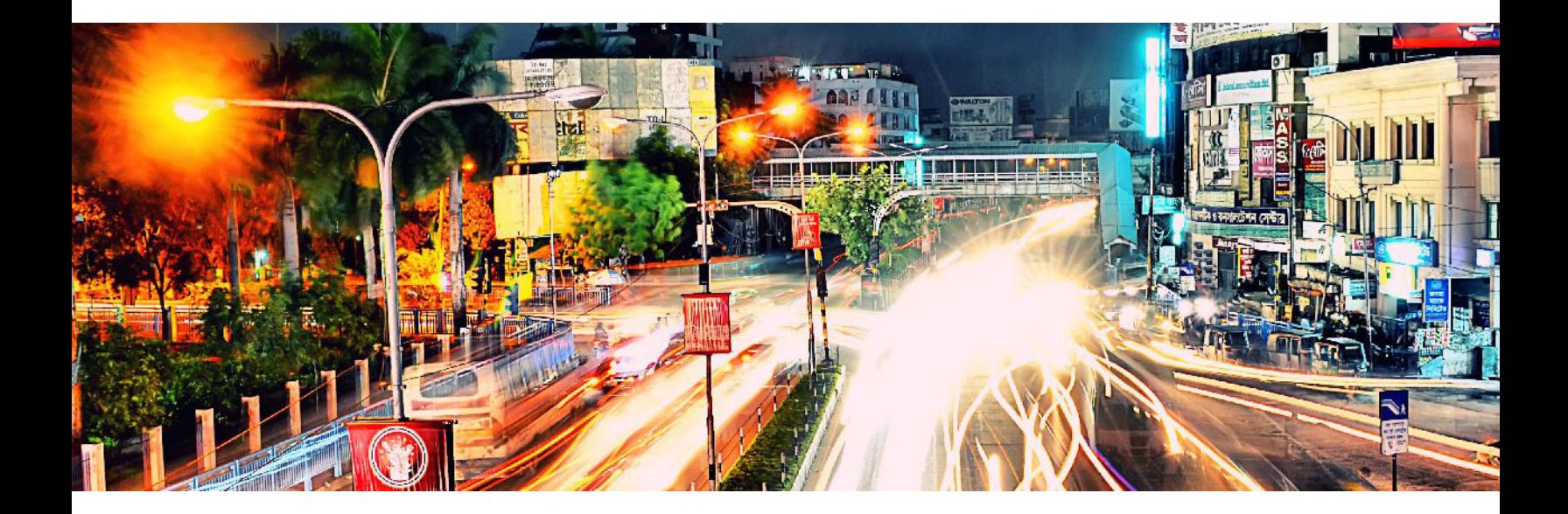

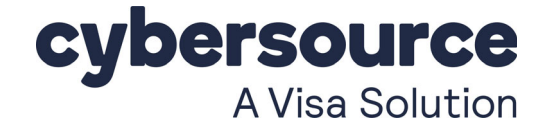

### **Cybersource Contact Information**

For technical support questions, go to the Home page in the Business Center to see the contact information appropriate for your account.

Visit the Business Center, your central location for managing your online payment transactions, at <https://businesscenter.cybersource.com>.

For general information about our company, products, and services, go to [http://www.cybersource.com.](http://www.cybersource.com)

For sales questions about any Cybersource Service, email [sales@cybersource.com](mailto:sales@cybersource.com) or call 650-432-7350 or 888-330-2300 (toll free in the United States).

### **Copyright**

© 2021 Cybersource Corporation. All rights reserved. Cybersource Corporation ("Cybersource") furnishes this document and the software described in this document under the applicable agreement between the reader of this document ("You") and Cybersource ("Agreement"). You may use this document and/or software only in accordance with the terms of the Agreement. Except as expressly set forth in the Agreement, the information contained in this document is subject to change without notice and therefore should not be interpreted in any way as a guarantee or warranty by Cybersource. Cybersource assumes no responsibility or liability for any errors that may appear in this document. The copyrighted software that accompanies this document is licensed to You for use only in strict accordance with the Agreement. You should read the Agreement carefully before using the software. Except as permitted by the Agreement, You may not reproduce any part of this document, store this document in a retrieval system, or transmit this document, in any form or by any means, electronic, mechanical, recording, or otherwise, without the prior written consent of Cybersource.

### **Restricted Rights Legends**

**For Government or defense agencies:** Use, duplication, or disclosure by the Government or defense agencies is subject to restrictions as set forth the Rights in Technical Data and Computer Software clause at DFARS 252.227-7013 and in similar clauses in the FAR and NASA FAR Supplement.

**For civilian agencies:** Use, reproduction, or disclosure is subject to restrictions set forth in subparagraphs (a) through (d) of the Commercial Computer Software Restricted Rights clause at 52.227-19 and the limitations set forth in Cybersource Corporation's standard commercial agreement for this software. Unpublished rights reserved under the copyright laws of the United States.

### **Trademarks**

Authorize.Net, eCheck.Net, and The Power of Payment are registered trademarks of Cybersource Corporation. Cybersource, Cybersource Payment Manager, Cybersource Risk Manager, Cybersource Decision Manager, and Cybersource Connect are trademarks and/or service marks of Cybersource Corporation. All other brands and product names are trademarks or registered trademarks of their respective owners.

**Revision:** 21.01

## **Contents**

### **[Recent Revisions to this Document](#page-4-0) 5**

### **[About This Guide](#page-5-0) 6**

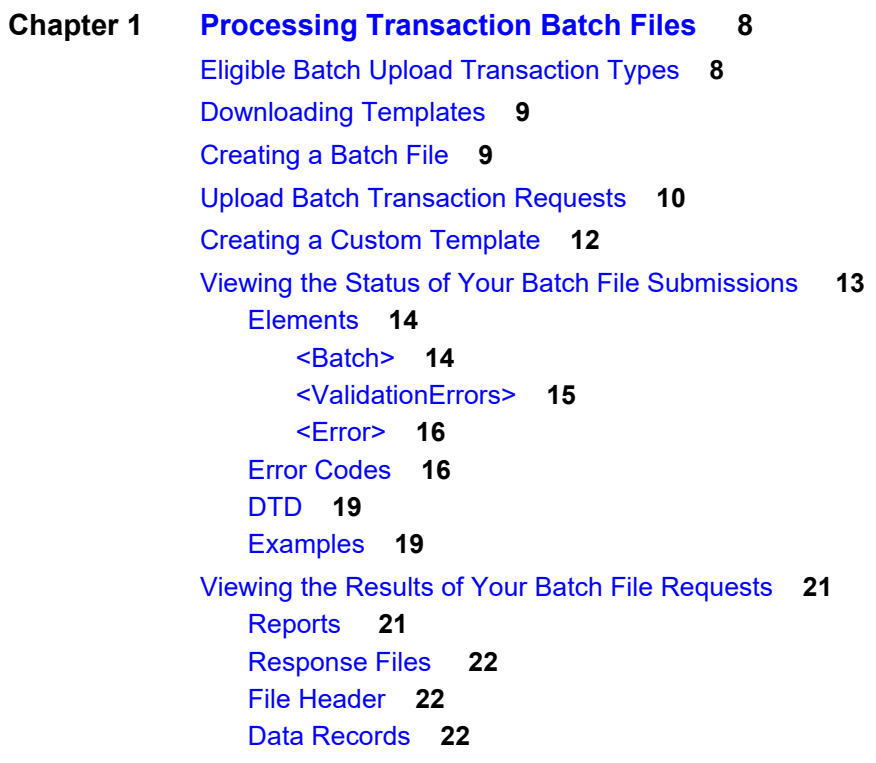

### **[Chapter 2](#page-23-0) [Batch File Reports](#page-23-1) 24**

[Transaction Request Report](#page-23-2) **24** [XML Format](#page-24-0) **25** [Elements](#page-24-1) **25** [DTD](#page-31-0) **32** [Example](#page-32-0) **33** [CSV Format](#page-34-0) **35** [Records](#page-34-1) **35**

[Example](#page-36-0) **37** [Batch Submission Detail Report](#page-37-0) **38** [DTD](#page-37-1) **38** [Example](#page-39-0) **40**

## <span id="page-4-0"></span>Recent Revisions to this **Document**

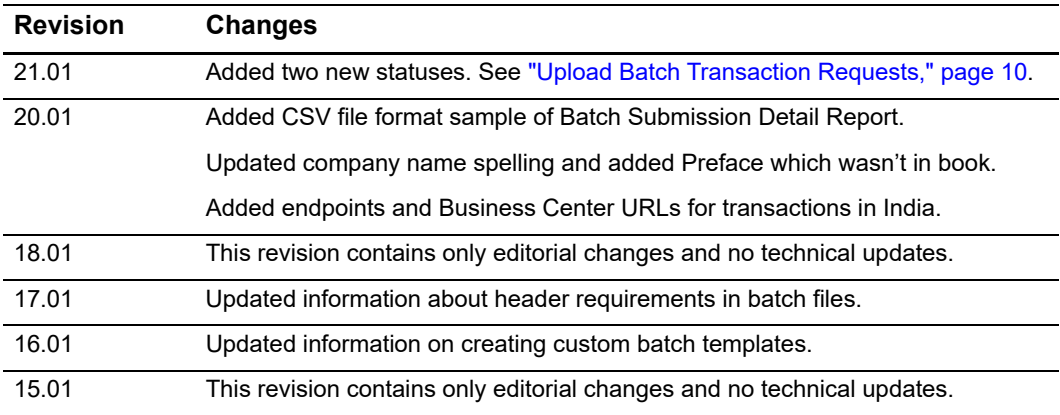

## <span id="page-5-0"></span>About This Guide

### **Audience**

This guide is written for users of the Business Center who are using batch files to process order requests.

### **Important and Warning Statements**

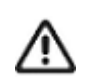

An *Important* statement contains information essential to successfully completing a task or learning a concept.

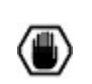

A *Warning* contains information or instructions, which, if not heeded, can result in a security risk, irreversible loss of data, or significant cost in time or revenue or both.

### **Text and Command Conventions**

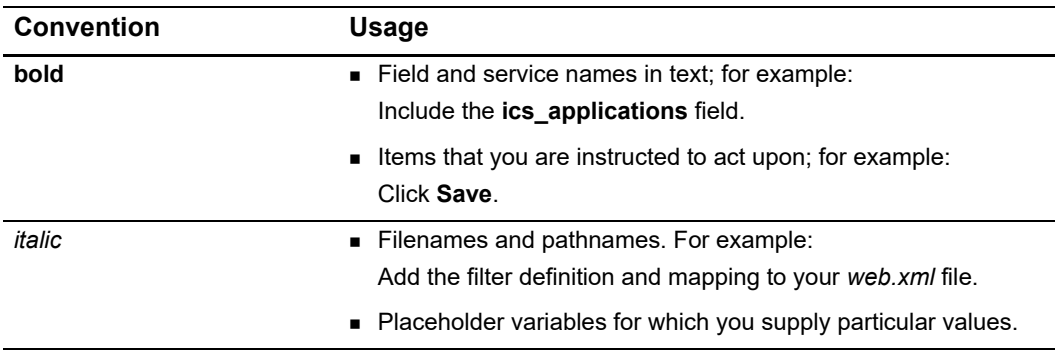

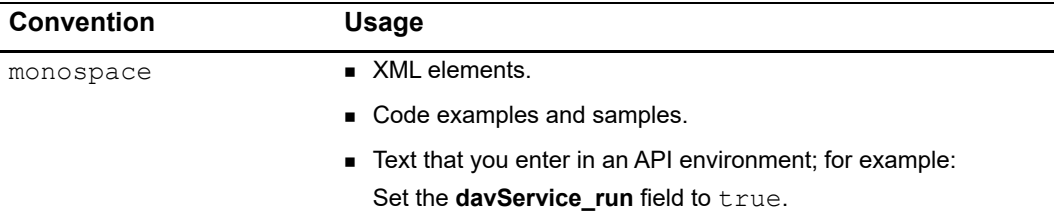

### **Related Documents**

Refer to the Support Center for complete Cybersource technical documentation:

https://www.cybersource.com/developers/getting\_started/technical\_ [documentation.html](https://www.cybersource.com/developers/getting_started/technical_documentation.html)

### **Customer Support**

For support information about any Cybersource service, visit the Support Center at:

http://www.cybersource.com/support

<span id="page-7-0"></span>CHAPTER

## <span id="page-7-1"></span>Processing Transaction Batch Files

You can send a single batch file that contains a set (batch) of order requests instead of sending individual requests. The information you provide for each request in the batch file is the same information you provide for an individual service request. To use batch files in the Business Center, you must:

- **1** Download the appropriate template.
- **2** Create the batch file.
- **3** Upload the batch file.

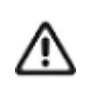

We do not recommend this feature for TID-based processors or APACS-based processors because batch files for these kinds of processors can cause time outs and errors. For more information, contact your Cybersource Technical Account Manager.

### <span id="page-7-2"></span>**Eligible Batch Upload Transaction Types**

You must use the appropriate CSV template to upload your requests successfully. After successfully uploading a file, you can review the processing status for both the file and the transactions within it.

The following types of transactions can be uploaded in batch files. Each type has an associated template containing the appropriate fields needed to successfully upload batch files.

| <b>Transaction Type</b>  | <b>Available Templates</b>               |
|--------------------------|------------------------------------------|
| <b>Card Transactions</b> | Authorizations                           |
| Sales                    | $\blacksquare$ Sales                     |
|                          | $\blacksquare$ Sales with Level III data |
| Captures                 | ■ Captures                               |
|                          | ■ Captures with Level III data           |
| Credits                  | $\blacksquare$ Credits                   |
|                          | Original credit transactions             |

**Table 1 Available Batch Templates**

| <b>Transaction Type</b>   | <b>Available Templates</b>    |
|---------------------------|-------------------------------|
| <b>Check Transactions</b> | $\blacksquare$ Echeck debits  |
|                           | $\blacksquare$ Fcheck credits |
| Subscriptions             | ■ Create subscriptions        |
|                           | ■ Update subscriptions        |
|                           | ■ Cancel subscriptions        |

**Table 1 Available Batch Templates (Continued)**

### <span id="page-8-0"></span>**Downloading Templates**

To successfully process multiple transactions at once, download the template for batch files in CSV format. Add transaction data to the template, and upload to the Batch Transaction Upload page.

- **Step 1** On the left navigation panel, click **Virtual Terminal**.
- **Step 2** Click **Batch Transaction Upload**. The Batch Transaction Upload page appears.
- **Step 3** Click **Templates**. The Download Templates panel opens.
- **Step 4** In the Templates drop-down menu, select the type of template that you want to save.
- **Step 5** Click **Download**.
- **Step 6** Follow your browser's prompts to save and open the file.

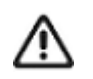

Depending on the services you have enabled, you might not be able to successfully upload files for some transaction types. Contact Customer Support if you have questions about which templates to use.

### <span id="page-8-1"></span>**Creating a Batch File**

- **Step 1** Make a copy of the template that you downloaded.
- **Step 2** Open the copy, which is in CSV format. Use Excel or a similar program. If you use Excel, you must *import* the file. If you *open* the file, Excel does not process the CSV formatting correctly.
- **Step 3** Enter a batch ID in the file header. This value is a file (batch) identifier that you assign. The batch ID must be unique. Format: alphanumeric with a maximum of 8 characters.

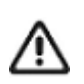

You can enter up to 10 elements in the header of the batch file.

**Step 4** Load your transaction data into the file starting in row 4.

The information that you provide for each request in the batch file is the same information that you would provide for an individual service request. The template specifies the required and optional fields for each batch file's transaction type. For a description of each field, see the template descriptions:

[http://apps.cybersource.com/library/documentation/sbc/SB\\_Batch\\_Submission\\_UG/](http://apps.cybersource.com/library/documentation/sbc/SB_Batch_Submission_UG/Batched_Template_Guides.pdf) Batched\_Template\_Guides.pdf

Page through the template descriptions to find the pertinent information for your transaction type.

- **Step 5** You can enter the data in one of three ways:
	- Enter it manually.
	- Copy and paste it.
	- Write a program to load it into the template.

Files that include non-ISO-8859-1 characters (letters with diacritical markings) are processed, but the characters will appear as question marks when the transaction details are viewed in the Business Center and in the reports.

**Step 6** Count the number of records in the file and enter this value for the record count in the file header.

The system sets the trailer record as well as additional fields in the file header.

**Step 7** Save the file.

### <span id="page-9-1"></span><span id="page-9-0"></span>**Upload Batch Transaction Requests**

Using any of the provided templates, you can upload a file containing multiple transaction requests. In one file, you can include transactions that use different services, currencies, countries, merchant IDs, and card types, thus eliminating the burden of handling these values separately.

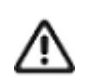

Each file can contain only one type of transaction. For a list of available transactions, see ["Eligible Batch Upload Transaction Types," page 8](#page-7-2).

After you upload your file, you can search for and review the processing status of your file.

- **Step 1** On the left navigation panel, click **Virtual Terminal**.
- **Step 2** Click **Batch Transaction Upload**. The Batch Transaction Upload page appears.
- **Step 3** Click **Batch Upload**. The Batch Upload panel opens.
- **Step 4** Enter any notes related to this batch of transactions.
- **Step 5** Enter any email address to receive file upload status updates.
- **Step 6** Click **Browse** to attach the file that you want to upload.

Files must be in CSV format and cannot be larger than 20 MB. Use the provided templates to ensure that the file is formatted properly.

**Step 7** Click **Save**. While the file is being processed, the status changes several times until processing is completed.

> If the batch file contains a "Template=Custom" column, the OLP engine validates the batches.

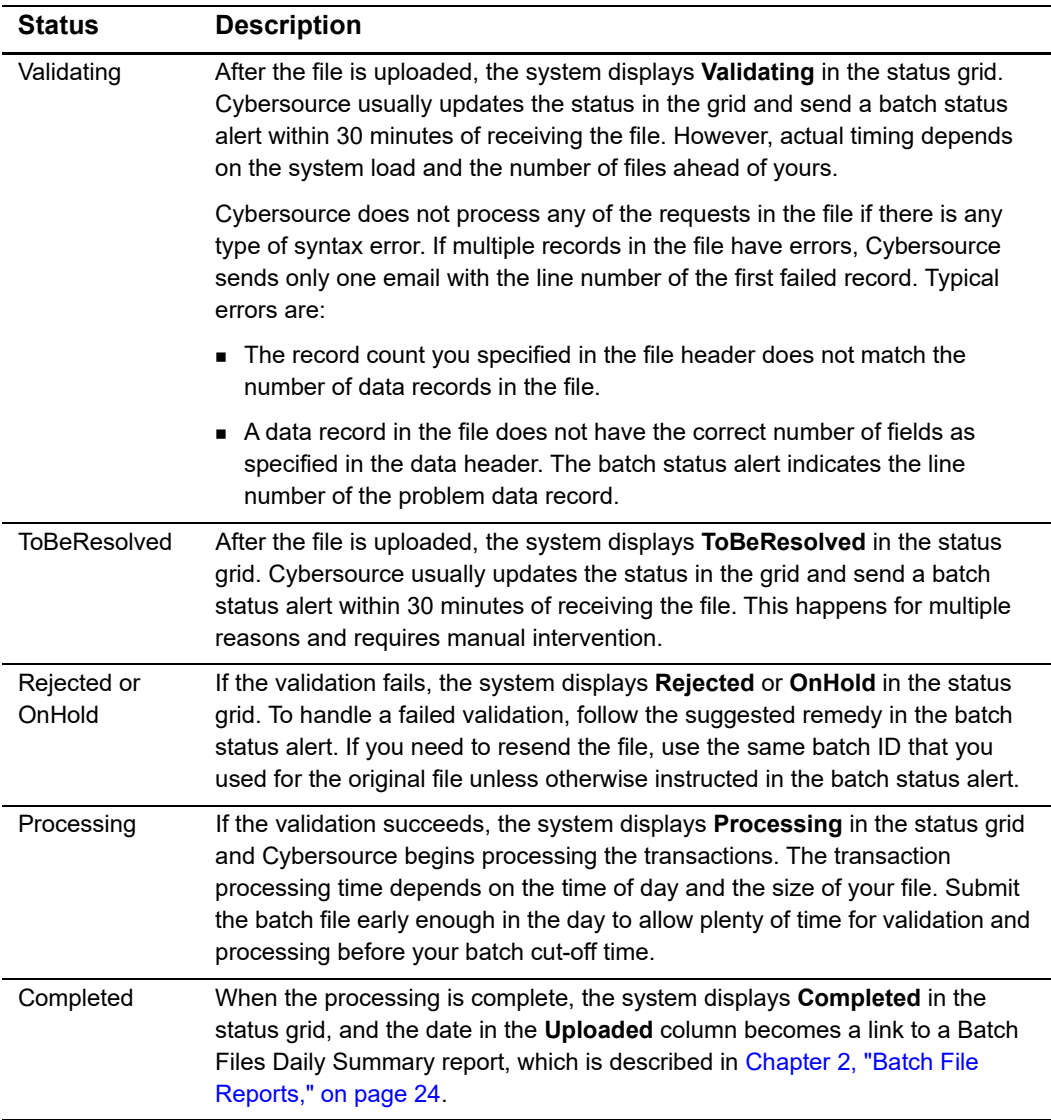

### **Table 2 Status Values**

**Step 8** Receive the batch status alerts.

The system sends you an email when batch file validation succeeds or fails and when batch file processing is complete.

You can also view validation files as described in ["Viewing the Status of Your Batch File](#page-12-0)  [Submissions," page 13.](#page-12-0)

- **Step 9** View the reports and response files for your transaction requests:
	- After all of the requests in a batch file are processed, Cybersource creates the batch reports:

*Batch Files Detail Report*—shows details of the batched transactions.

See [Chapter 2, "Batch File Reports," on page 24.](#page-23-3)

- *Capture Detail Report*—shows all of the transactions that were submitted to your processor for settlement. You can download the report daily. If the batch file has an error, the file is not processed, and the file's requests are not included in the report. See the *Business Center Reporting User Guide* [\(PDF](https://apps.cybersource.com/library/documentation/dev_guides/reporting_and_reconciliation/Reporting_User.pdf) | [HTML](https://apps.cybersource.com/library/documentation/dev_guides/reporting_and_reconciliation/Reporting_User/html)).
- *Response files*—after Cybersource processes all of the requests in the batch file, Cybersource creates two types of CSV response files that you can use to determine the results of the requests. See ["Response Files," page 22.](#page-21-0)

### <span id="page-11-0"></span>**Creating a Custom Template**

Custom templates enable you to send batch files that contain information for transaction services not included with the standard template, such as direct debit and direct debit refunds. When you create a custom template from a standard template, request fields do not have to be in a specific order.

- **Step 1** Follow the file formatting rules in ["Creating a Batch File," page 9,](#page-8-1) to generate a batch file for upload.
- **Step 2** At the end of the file header, add another comma and type **Template=custom**.
- **Step 3** Save the file.

### **Example File Header**

```
merchantID=infodev,batchID=12345,creationDate=2007-06-
12, recordCount=3, purchaseTotals
currency=EUR,statusEmail=nobody@example.com,targetAPIVersion=1.90,
Template=custom
```
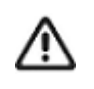

You must generate two transaction security keys—one for the CyberSource production environment and one for the test environment. For information about generating and using security keys, see *Creating and Using Security Keys* [\(PDF](http://apps.cybersource.com/library/documentation/dev_guides/security_keys/creating_and_using_security_keys.pdf) | [HTML\)](http://apps.cybersource.com/library/documentation/dev_guides/security_keys/html/).

### <span id="page-12-0"></span>**Viewing the Status of Your Batch File Submissions**

Before processing the requests in your batch file, the Offline Transaction File Submission service validates the batch file. After attempting to validate your batch file, Cybersource creates the following types of XML-formatted response files that indicate whether the validation succeeded or failed:

 *Successful validation file*—this file indicates that your batch file is valid. Filename format:

<merchantID>.<br/>batchID>.validate.Success.xml Example file name: CyberVacations.39762.validate.Success.xml

 *Failed validation file*—this file indicates that your batch file is invalid and provides information about why the file failed validation. File name format:

<merchantID>.<br/>batchID>.validate.xml Example file name: CyberVacations.39768.validate.xml

The response files are available in the **Reports** area on the [Business Center.](https://ebc2.cybersource.com) For transactions in India, go to [https://ebc2.in.cybersource.com/ebc2/.](https://ebc2.in.cybersource.com/ebc2/) You can download them the same way that you download Cybersource reports, which is explained in the *Business Center Reporting User Guide* ([PDF](https://apps.cybersource.com/library/documentation/dev_guides/reporting_and_reconciliation/Reporting_User.pdf) | [HTML](https://apps.cybersource.com/library/documentation/dev_guides/reporting_and_reconciliation/Reporting_User/html)).

These validation files are an optional feature. Contact Customer Support to have your account configured for these files.

### <span id="page-13-0"></span>**Elements**

### <span id="page-13-1"></span>**<Batch>**

The <Batch> element is the root of the response file.

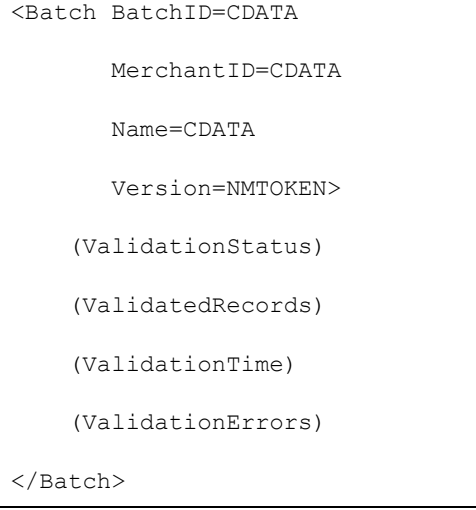

| <b>Attribute Name</b> | <b>Description</b>                                                     | Data Type &<br>Length |
|-----------------------|------------------------------------------------------------------------|-----------------------|
| BatchID               | Batch file identifier that you assigned.                               | Alphanumeric (8)      |
| MerchantID            | Your Cybersource merchant ID.                                          | Alphanumeric (30)     |
| Name                  | Name of the report. This value is always OLP<br>Validation Report.     | Alphanumeric (25)     |
| Version               | Version number of the report. The current<br>version number is $1.0$ . | Numeric (10)          |

**Table 3 Attributes of <Batch>**

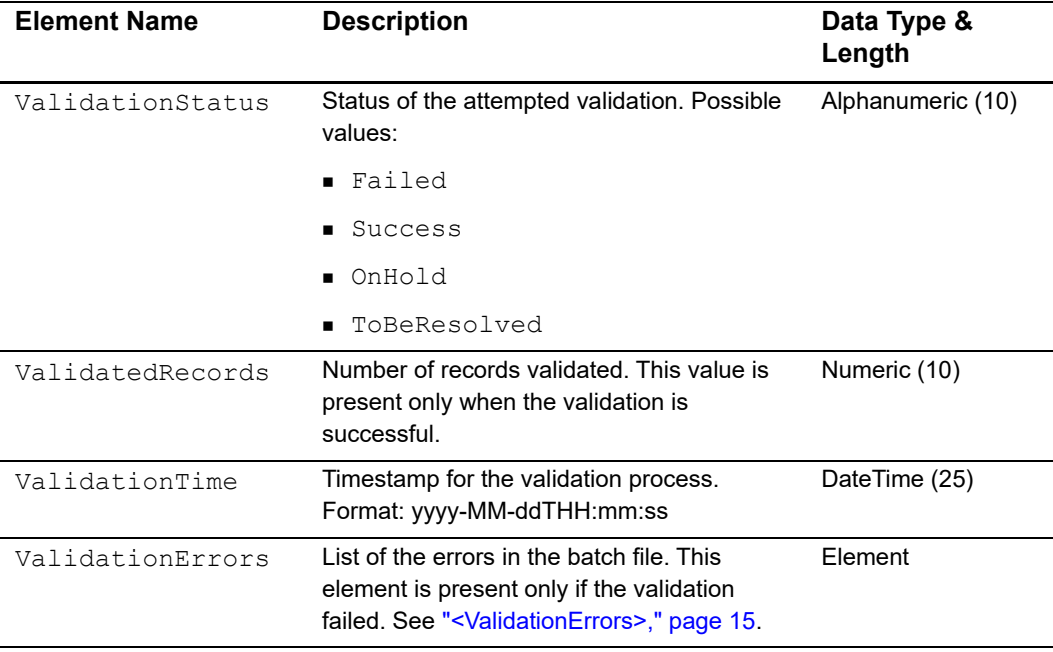

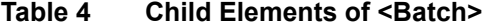

### <span id="page-14-0"></span>**<ValidationErrors>**

The <ValidationErrors> element contains the errors associated with the batch file.

```
<ValidationErrors>
      (\texttt{Error}) *
```
</ValidationErrors>

**Table 5 Child Element of <ValidationErrors>**

| <b>Element Name</b> | <b>Description</b>                                              | Data Type &<br>Length |
|---------------------|-----------------------------------------------------------------|-----------------------|
| Error               | Information about an error. See " <error>,"<br/>page 16</error> | Element               |

### <span id="page-15-0"></span>**<Error>**

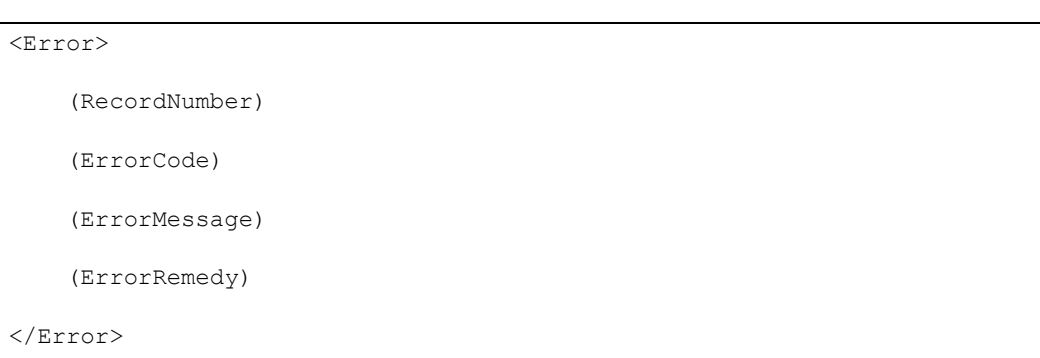

The <Error> element contains information about an error.

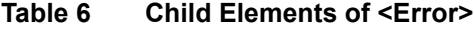

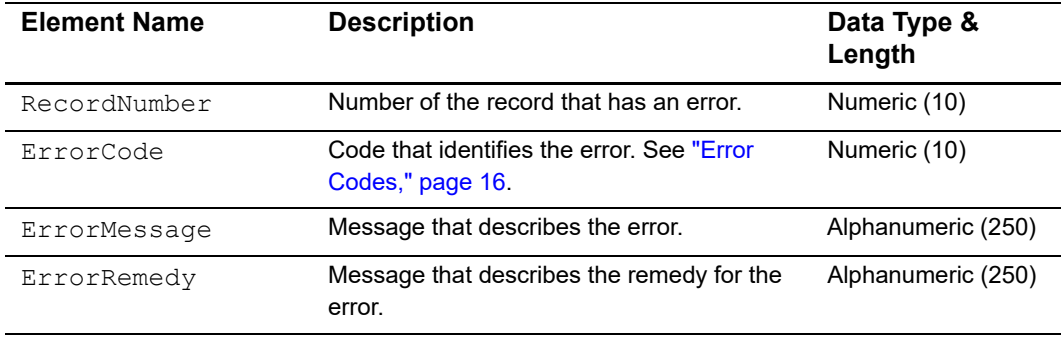

### <span id="page-15-1"></span>**Error Codes**

These error codes, messages, and remedies are included in the [<Error>](#page-15-0) element. In the following table, the %s in the error messages will be replaced with dynamic values, such as batch IDs and record numbers, in the actual error messages.

**Table 7 Error Codes, Messages, and Remedies**

| Error<br>Code | <b>Error Message</b>                                                                    | Remedy                                                   |
|---------------|-----------------------------------------------------------------------------------------|----------------------------------------------------------|
| 101           | Missing required field in File Header<br>record: $%s$ .                                 | Include the required field in the file and<br>try again. |
| 102           | MerchantID (%s) is not in our database.                                                 | Ensure that the merchant ID is valid.                    |
| 103           | MerchantID (%s) does not match with<br>the ID used to log in for uploading the<br>file. | Verify the merchantID and try again.                     |
| 104           | batchID exceeds max length of %s.                                                       | Generate a shorter batch ID and try<br>again.            |

| Error<br>Code | <b>Error Message</b>                                                                            | Remedy                                                                                                    |
|---------------|-------------------------------------------------------------------------------------------------|----------------------------------------------------------------------------------------------------|
| 105           | %s had already passed validation<br>stage.                                                      | The batch ID has previously been<br>submitted. If this is a new batch,<br>generate a new batch ID and send the<br>file again.                |
| 106           | Invalid recordCount value: %s.                                                                  | Check record count to make sure it is<br>numeric and try again.                                                                              |
| 107           | The file does not contain any data<br>records.                                                  | The file must contain at least one data<br>record. Correct and try again.                                                                    |
| 108           | The recordCount exceeds the<br>maximum number of records allowed<br>per batch (%s).             | Generate a smaller batch file and try<br>again.                                                                                              |
| 109           | Invalid creationDate format: %s.                                                                | Correct the date format and try again<br>(use yyyy-mm-dd).                                                                                   |
| 110           | Unsupported service: %s.                                                                        | The service is not supported through<br>batching. You may only request that<br>service directly online.                                      |
| 111           | Missing required field in Data Header<br>record: %s.                                            | Include the missing required field in the<br>file and try again.                                                                             |
| 112           | Missing required field in Data Record:<br>%s.                                                   | Include the required field in the file and<br>try again.                                                                                     |
| 113           | merchantID %s is not valid or has not<br>been configured correctly.                             | Contact Cybersource to confirm that the<br>merchant ID you are using is valid or is<br>configured to be submitted by another<br>merchant ID. |
| 114           | SUM in Trailer record (%s) does not<br>match with actual total (%s).                            | Make sure the sum in the Trailer record<br>matches with the actual sum of all data<br>records.                                               |
| 115           | SUM in Trailer record is invalid (%s).                                                          | Check to make sure the sum value is<br>numeric.                                                                                              |
| 116           | Missing required field in File Trailer<br>record: %s.                                           | Pass in required field and try again.                                                                                                    |
| 117           | Duplicate file (batchID: %s).                                                                   | Make sure that the batch ID is unique.                                                                                                    |
| 118           | Duplicate file. The data content in this<br>file seems to have been submitted in<br>batchID=%s. | Make sure the content of the file has not<br>been previously submitted.                                                                      |
| 119           | File Trailer record is missing.                                                                 | Correct file format and try again.                                                                                                    |
| 120           | There was a problem reading the input<br>file.                                                  | Contact Cybersource to verify that file<br>%s was received and is readable.                                                                  |
| 121           | Found Data Header record but missing<br>File Header record.                                     | Correct file format and try again.                                                                                                    |

**Table 7 Error Codes, Messages, and Remedies (Continued)**

| Error<br>Code | <b>Error Message</b>                                                               | Remedy                             |
|---------------|------------------------------------------------------------------------------------|------------------------------------|
| 122           | Found Data record but missing Data<br>Header record.                               | Correct file format and try again. |
| 123           | Number of fields (%s) does not match<br>with number of field names (%s).           | Correct file format and try again. |
| 124           | Found trailer record but missing File/<br>Data Header record.                      | Correct file format and try again. |
| 201           | There was a problem inserting the<br>batch status in the database.                 | Contact Cybersource.               |
| 202           | Problem updating: batchID: %s, status:<br>%s"                                      | Contact Cybersource.               |
| 203           | There was a problem retrieving the<br>merchant configuration from the<br>database. | Contact Cybersource.               |
| 204           | There was a problem validating the<br>batchID against the database.                | Contact Cybersource.               |
| 205           | There was a database problem while<br>doing the checksum.                          | Contact Cybersource.               |
| 301           | There was an internal error while<br>validating the file.                          | Contact Cybersource.               |

**Table 7 Error Codes, Messages, and Remedies (Continued)**

### <span id="page-18-0"></span>**DTD**

```
<!ELEMENT Batch (ValidationStatus, ValidatedRecords, ValidationTime,
                ValidationErrors)>
<!ATTLIST Batch BatchID CDATA #REQUIRED
               MerchantID CDATA #REQUIRED
                Name CDATA #REQUIRED
                Version NMTOKEN #REQUIRED>
<!ELEMENT ValidationStatus (#PCDATA)>
<!ELEMENT ValidatedRecords (#PCDATA)>
<!ELEMENT ValidationTime (#PCDATA)>
<!ELEMENT ValidationErrors (Error)*>
<!ELEMENT Error (RecordNumber, ErrorCode, ErrorMessage, ErrorRemedy)>
<!ELEMENT RecordNumber (#PCDATA)>
<!ELEMENT ErrorCode (#PCDATA)>
<!ELEMENT ErrorMessage (#PCDATA)>
<!ELEMENT ErrorRemedy (#PCDATA)>
```
### <span id="page-18-1"></span>**Examples**

### **Example Success**

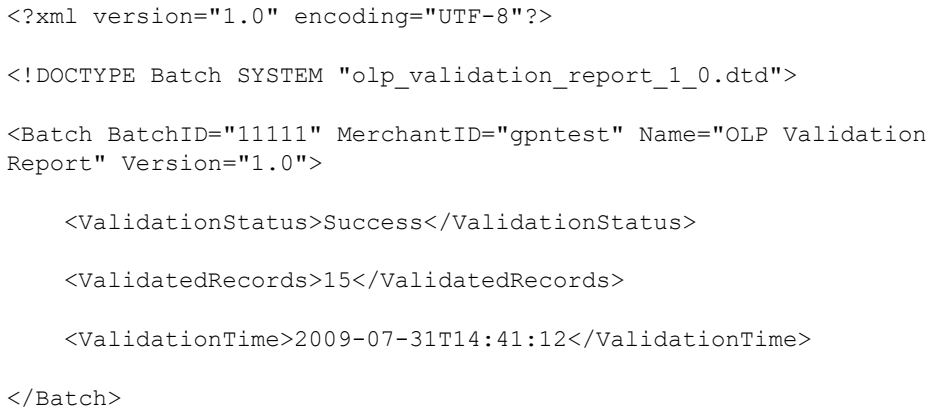

### **Example Failure Scenario 1**

```
<?xml version="1.0" encoding="UTF-8"?>
<!DOCTYPE Batch SYSTEM "olp_validation_report_1_0.dtd">
<Batch BatchID="22222" MerchantID="gpntest" Name="OLP Validation 
Report" Version="1.0">
    <ValidationStatus>Failed</ValidationStatus>
    <ValidationTime>2009-07-31T14:40:14</ValidationTime>
    <ValidationErrors>
        <Error>
            <RecordNumber>3</RecordNumber>
            <ErrorCode>123</ErrorCode>
            <ErrorMesssage>Number of fields (17) does not match with
                number of field names (18).</ErrorMesssage>
            <ErrorRemedy>Correct file format and try again.
                </ErrorRemedy>
        </Error>
    </ValidationErrors>
```
</Batch>

### **Example Failure Scenario 2**

```
<?xml version="1.0" encoding="UTF-8"?>
<!DOCTYPE Batch SYSTEM "olp_validation_report_1_0.dtd">
<Batch BatchID="33333" MerchantID="gpntest" Name="OLP Validation Report" 
Version="1.0">
    <ValidationStatus>Failed</ValidationStatus>
    <ValidationTime>2009-07-31T14:40:36</ValidationTime>
    <ValidationErrors>
        <Error>
            <RecordNumber>0</RecordNumber>
            <ErrorCode>114</ErrorCode>
            <ErrorMessage>SUM in Trailer record (14.00) does not match
                with actual total (15.00).</ErrorMesssage>
            <ErrorRemedy>Make sure the SUM in the Trailer record matches
                with the actual sum of all data records.</ErrorRemedy>
        </Error>
    </ValidationErrors>
</Batch>
```
### <span id="page-20-0"></span>**Viewing the Results of Your Batch File Requests**

Reports and response files provide information about the requests in your batch files.

### <span id="page-20-1"></span>**Reports**

The following reports provide information about your batch file requests:

- *Transaction Request Report***—**replaces the Batch File Detail Report. Provides details about the transactions that were batched using the upload process. See ["Transaction Request Report," page 24](#page-23-4).
- *Capture Detail Report*—shows all of the transactions that were submitted to your processor for settlement. You can download the report daily. If the batch file has an error, the file is not processed, and the file's requests are not included in the report. See the *Business Center Reporting User Guide* [\(PDF](https://apps.cybersource.com/library/documentation/dev_guides/reporting_and_reconciliation/Reporting_User.pdf) | [HTML](https://apps.cybersource.com/library/documentation/dev_guides/reporting_and_reconciliation/Reporting_User/html)).

### <span id="page-21-0"></span>**Response Files**

After Cybersource processes all of the requests in the batch file, Cybersource creates the following types of CSV-formatted response files that you can use to determine the results of the requests in the file:

 *Full file*—this file includes the results for all the requests in the batch file. Filename format:

```
<merchantID>.<br/>batchID>.reply.all
File name example: CyberVacations.12345.reply.all
```
**Exception file**—this file includes the results for the failed requests. File name format:

```
<merchantID>.<br/>batchID>.reply.rejected
File name example: CyberVacations.12345.reply.rejected
```
The response files are available in the **Reports** area on the [Business Center.](https://ebc2.cybersource.com) For transactions in India, go to [https://ebc2.in.cybersource.com/ebc2/.](https://ebc2.in.cybersource.com/ebc2/) You can download them the same way that you download Cybersource reports, which is explained in the *Business Center Reporting User Guide* ([PDF](https://apps.cybersource.com/library/documentation/dev_guides/reporting_and_reconciliation/Reporting_User.pdf) | [HTML](https://apps.cybersource.com/library/documentation/dev_guides/reporting_and_reconciliation/Reporting_User/html)).

The format for these files is:

- A [File Header](#page-21-1) followed by a blank line
- One or more [Data Records](#page-21-2), each on a separate line

### <span id="page-21-1"></span>**File Header**

The file header consists of a list of comma-separated name-value pairs, including:

- merchantID
- batchID

**Example Response File Header**

```
merchantID=infodev,batchID=12345
```
### <span id="page-21-2"></span>**Data Records**

The data records provide the API reply information for the requests in the batch file. Each data record consists of a comma-separated list of name-value pairs containing the API response information for a single request. The name-value pairs can be in any order.

The order of the data records in the response file might not correspond to the order of the requests in your file. Use the value of the **merchantReferenceCode** field to link the result in the response file to the corresponding request from the batch file.

#### **Example Response File**

This example shows a full file, including two successful requests and one failed request. The failed request is the second data record in the example.

```
merchantID=infodev,batchID=12345
```

```
merchantReferenceCode=ABC12320398, ccCaptureReply_reasonCode=100,
reasonCode=100,decision=ACCEPT,ccCaptureReply reconciliationID=
1018546244150167904178,requestID=1018546244150167904178,ccCaptureReply_
amount=327.49,ccCaptureReply_requestDateTime=2007-06-13T22:43:53Z,
purchaseTotals_currency=EUR
```

```
merchantReferenceCode=ABC141854,ccCaptureReply_reasonCode=241,
reasonCode=241,decision=REJECT,requestID=1018546227570167904150
```

```
merchantReferenceCode=ABC39882097,ccCreditReply_reasonCode=100,
reasonCode=100, decision=ACCEPT, ccCreditReply_reconciliationID=
1018546230720167904150,requestID=1018546230720167904150,ccCreditReply_
amount=14.99,ccCreditReply_requestDateTime=2005-09-23T22:44:33Z,
purchaseTotals_currency=CAD
```
# <span id="page-23-3"></span><span id="page-23-1"></span>Batch File Reports

<span id="page-23-0"></span>CHAPTER

There are two reports for batch files. The Transaction Request Report with the Batch Upload connection filter shows details of the transactions that were batched using the upload process, and the Batch Submission Detail Report returns a real-time response with details about the transactions that were batched using the upload process.

If you request a report too soon after submitting a batch, you might receive an error because the batch has not finished processing. Try the report request again later.

### <span id="page-23-4"></span><span id="page-23-2"></span>**Transaction Request Report**

The Transaction Request Report (previously called the Batch File Detail Report) provides detailed information about the transactions that are batched when you filter by the Batch Upload connection method. See the *Business Center Reporting User Guide* ([PDF](https://apps.cybersource.com/library/documentation/dev_guides/reporting_and_reconciliation/Reporting_User.pdf) | [HTML](https://apps.cybersource.com/library/documentation/dev_guides/reporting_and_reconciliation/Reporting_User/html))for information about creating and downloading this report.

### <span id="page-24-0"></span>**XML Format**

### <span id="page-24-1"></span>**Elements**

### *<Report>*

The <Report> element is the root element of the report.

<Report Name=CDATA Version=NMTOKEN xmlns=CDATA MerchantID=CDATA ReportStartDate=CDATA ReportEndDate=CDATA> (BatchFiles)

</Report>

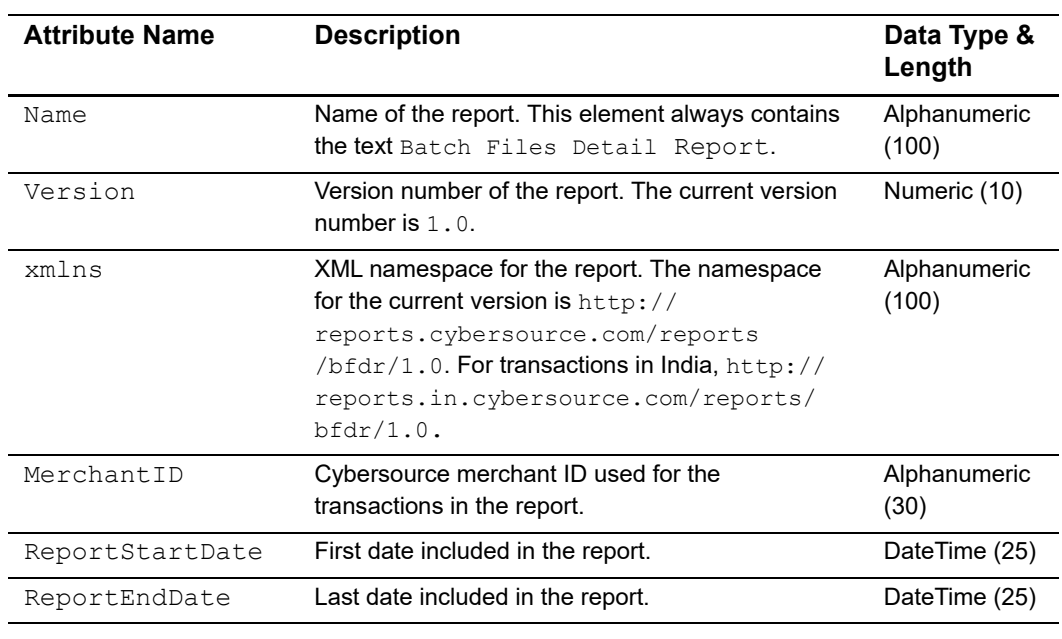

### **Table 8 Attributes of <Report>**

**Table 9 Child Elements of <Report>**

| <b>Element Name</b>       | <b>Description</b>                                                                                                    |
|---------------------------|----------------------------------------------------------------------------------------------------|
| <batchfiles></batchfiles> | Batch files that are included in the report. See " <batchfiles>," page 26,<br/>for a list of child elements.</batchfiles> |

### **Example** <Report> **Element**

```
<Report Name="Batch Files Detail Report"
       Version="1.0"
        xmlns="http://reports.cybersource.com/reports/bfdr/1.0"
       MerchantID="pcpawnshop"
        ReportStartDate="2006-09-29T05:00:00-05:00"
       ReportEndDate="2006-09-30T05:00:00-05:00">
      <BatchFiles>
            ...
      </BatchFiles>
</Report>
```
### <span id="page-25-0"></span>*<BatchFiles>*

The <BatchFiles> element contains all of the batch files that are included in the report.

```
<BatchFiles>
      (BatchFile)*
</BatchFiles>
```
### **Table 10 Child Elements of <BatchFiles>**

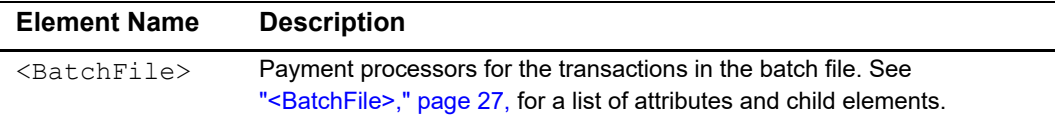

### **Example** <BatchFiles> **Element**

```
<BatchFiles>
      <BatchFile BatchFileID="123">
            ...
      </BatchFile>
</BatchFiles>
```
### <span id="page-26-0"></span>*<BatchFile>*

The <BatchFile> element contains the payment processors for the transactions in the batch file.

```
<BatchFile BatchFileID=CDATA>
      (PaymentProcessor)*
</BatchFile>
```
Table 11 Attributes of <BatchFile>

| <b>Attribute Name</b> | <b>Description</b>                                             | Data Type<br>& Length  |
|-----------------------|----------------------------------------------------------------|------------------------|
| BatchFileID           | Cybersource batch file in which the transactions were<br>sent. | <b>Numeric</b><br>(39) |

### **Table 12 Child Elements of <BatchFile>**

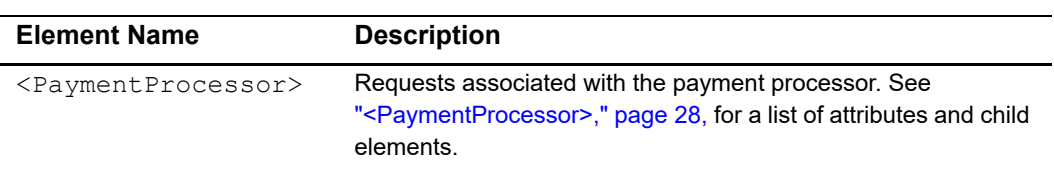

### **Example** <BatchFile>**Element**

```
<BatchFile BatchFileID="10101">
      <PaymentProcessor PaymentProcessorName="vital">
            ...
     </PaymentProcessor>
</BatchFile>
```
### <span id="page-27-0"></span>*<PaymentProcessor>*

The <PaymentProcessor> element contains the requests associated with a payment processor.

```
<PaymentProcessor PaymentProcessorName=CDATA>
```
(Request)\*

</PaymentProcessor>

**Table 13 Attributes of <PaymentProcessor>**

| <b>Attribute Name</b> | <b>Description</b>           | Data Type &<br>Length    |
|-----------------------|------------------------------|--------------------------|
| PaymentProcessorName  | Name of a payment processor. | Alphanu-<br>meric $(30)$ |

### **Table 14 Child Elements of <PaymentProcessor>**

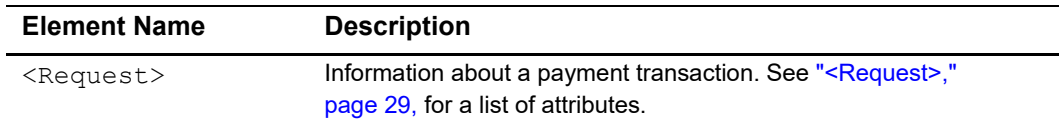

### **Example** <PaymentProcessor> **Element**

<PaymentProcessor PaymentProcessorName="vital">

<Request> ... </Request>

</PaymentProcessor>

### <span id="page-28-0"></span>*<Request>*

The <Request> element contains information about a payment transaction.

```
<Request RequestID=CDATA>
      (TransactionReferenceNumber)
      (MerchantReferenceNumber)
      (TransactionStatus)
      (Amount)
      (CurrencyCode)
      (PaymentStatus)
</Request>
```
**Table 15 Attributes of <Request>**

| <b>Attribute Name</b> | <b>Description</b>                                                 | Data Type<br>& Length  |
|-----------------------|--------------------------------------------------------------------|------------------------|
| RequestID             | Unique identifier generated by Cybersource for the<br>transaction. | <b>Numeric</b><br>(26) |

### **Table 16 Child Elements of <Request>**

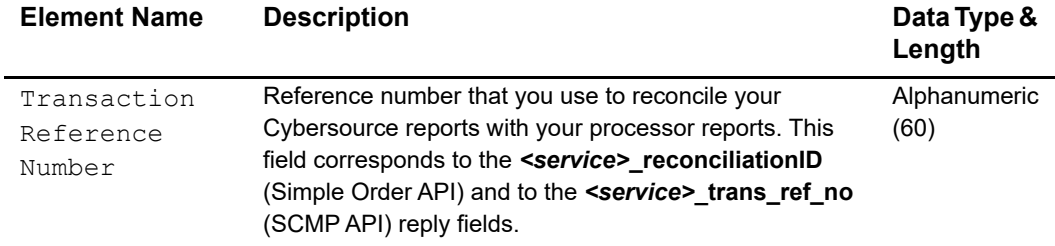

| <b>Element Name</b>             | <b>Description</b>                                                                 | Data Type &<br>Length |
|---------------------------------|------------------------------------------------------------------------------------|-----------------------|
| Merchant<br>Reference<br>Number | Merchant-generated order reference or tracking number.                             | Alphanumeric<br>(50)  |
| Transaction<br>Status           | One-word description of the result of the transaction<br>request.                  | Alphanumeric<br>(50)  |
| Amount                          | Amount of the transaction.                                                         | Amount (19)           |
| CurrencyCode                    | ISO currency code used for the transaction.                                        | Alphanumeric<br>(5)   |
| PaymentStatus                   | One-word description of the current status of the<br>transaction. Possible values: | Alphanumeric<br>(50)  |
|                                 | BATCH ERROR<br>٠                                                                   |                       |
|                                 | BATCH RESET                                                                        |                       |
|                                 | <b>BATCHED</b><br>▪                                                                |                       |
|                                 | CANCELED REVERS                                                                    |                       |
|                                 | CANCELLED                                                                          |                       |
|                                 | DENIED                                                                             |                       |
|                                 | FAILED                                                                             |                       |
|                                 | PENDING                                                                            |                       |
|                                 | <b>REFUNDED</b>                                                                    |                       |
|                                 | <b>REVERSED</b>                                                                    |                       |
|                                 | TRXN ERROR<br>▪                                                                    |                       |
|                                 | VOIDED                                                                             |                       |

**Table 16 Child Elements of <Request> (Continued)**

### **Example** <Request> **Element**

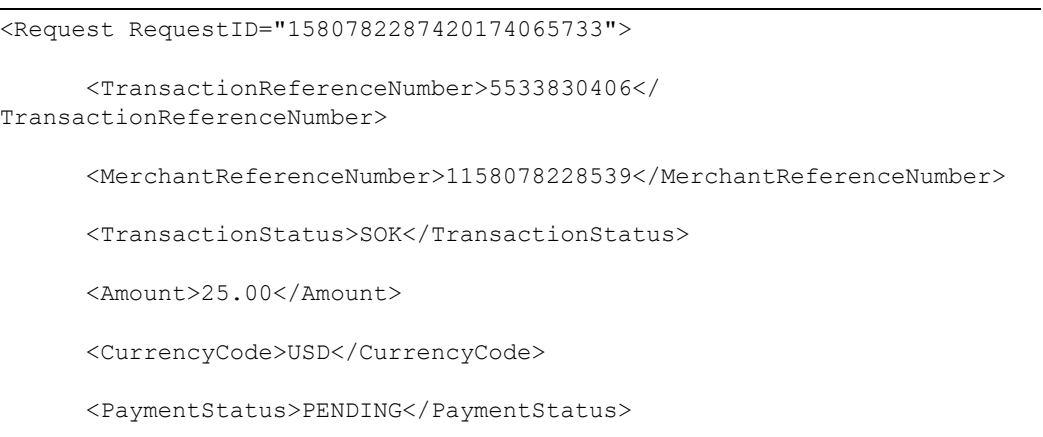

</Request>

### <span id="page-31-0"></span>**DTD**

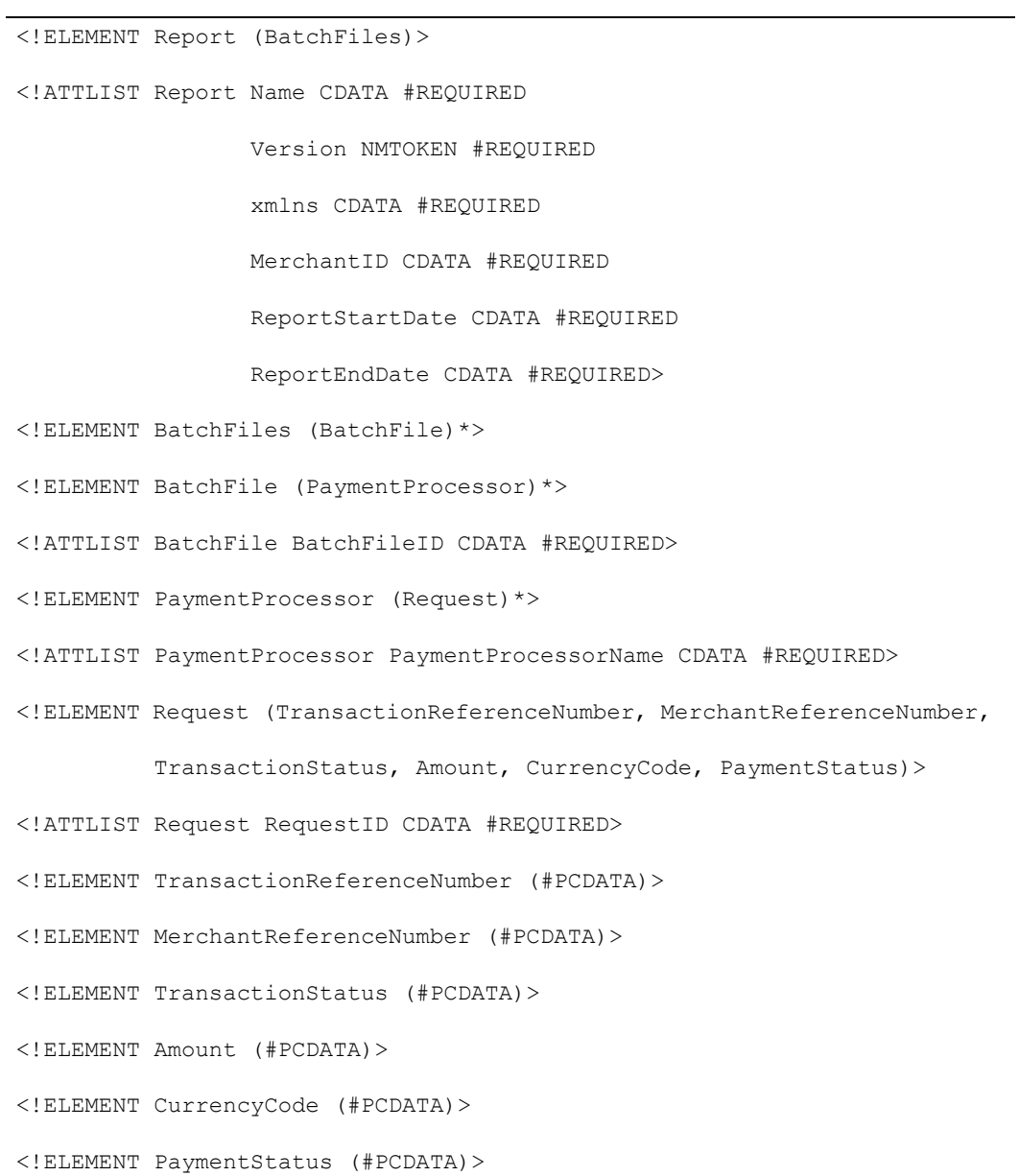

### <span id="page-32-0"></span>**Example**

The following example shows a report that contains two batch files. The first batch file contains three requests, and the second batch file contains one request.

```
<?xml version="1.0" encoding="utf-8"?>
<!DOCTYPE Report SYSTEM "https://ebctest.cybersource.com/ebctest/
reports/dtd/bfdr.dtd">
<Report Name="Batch Files Detail Report"
        Version="1.0"
        xmlns="https://ebctest.cybersource.com/ebctest/reports/dtd/
bfdr.dtd"
        MerchantID="pcpawnshop"
        ReportStartDate="2006-09-29T05:00:00-05:00"
        ReportEndDate="2006-09-30T05:00:00-05:00">
      <BatchFiles>
         <BatchFile BatchFileID="127788">
            <PaymentProcessor PaymentProcessorName="vital">
               <Request RequestID="1595558344253232243215">
                  <TransactionReferenceNumber>7242635150</
TransactionReferenceNumber>
                  <MerchantReferenceNumber>1158078228539</
MerchantReferenceNumber>
                  <TransactionStatus>SOK</TransactionStatus>
                  <Amount>25.00</Amount>
                  <CurrencyCode>USD</CurrencyCode>
                  <PaymentStatus>PENDING</PaymentStatus>
               </Request>
               <Request RequestID="1595558354743232243215">
                  <TransactionReferenceNumber>7242636613</
TransactionReferenceNumber>
                  <MerchantReferenceNumber>1158078892610</
MerchantReferenceNumber>
                  <TransactionStatus>SOK</TransactionStatus>
```
<Amount>100.00</Amount>

```
<CurrencyCode>USD</CurrencyCode>
                  <PaymentStatus>PENDING</PaymentStatus>
               </Request>
               <Request RequestID="1595558364563232243215">
                  <TransactionReferenceNumber>7242637653</
TransactionReferenceNumber>
                  <MerchantReferenceNumber>1158079157035</
MerchantReferenceNumber>
                  <TransactionStatus>SOK</TransactionStatus>
                  <Amount>99.00</Amount>
                  <CurrencyCode>USD</CurrencyCode>
                  <PaymentStatus>VOIDED</PaymentStatus>
               </Request>
            </PaymentProcessor>
         </BatchFile>
         <BatchFile BatchFileID="123987">
            <PaymentProcessor PaymentProcessorName="smartfdc">
               <Request RequestID="1595564779663232243215">
                  <TransactionReferenceNumber>7243278653
                     </TransactionReferenceNumber>
                  <MerchantReferenceNumber>1159429157035
                     </MerchantReferenceNumber>
                  <TransactionStatus>SOK</TransactionStatus>
                  <Amount>4.00</Amount>
                  <CurrencyCode>USD</CurrencyCode>
                  <PaymentStatus>PENDING</PaymentStatus>
               </Request>
            </PaymentProcessor>
         </BatchFile>
      </BatchFiles>
</Report>
```
### <span id="page-34-0"></span>**CSV Format**

### <span id="page-34-1"></span>**Records**

### *First Header Record*

The first header record describes the name and version of the report and indicates which dates are included in the report.

### **Example First Header Record**

Batch Files Detail Report, 1, 2006-09-29 to 2006-09-30,,,,,,,

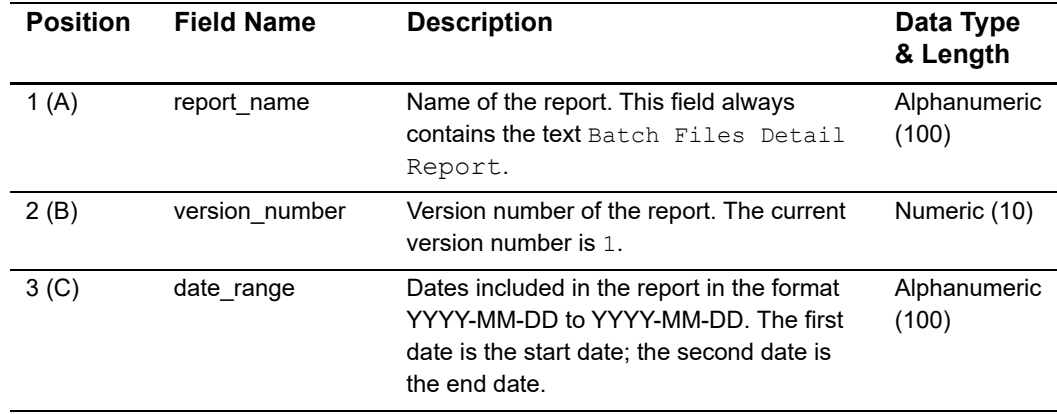

### **Table 17 Fields in the First Header Record**

### *Second Header Record*

The second header record indicates the name of each field in the report. The fields in the second header record follow these rules:

- The content of each field is the same as the field name.
- The data type and length of each field is alphanumeric (100).

### **Example Second Header Record**

```
merchant id,txn batch id, payment processor, request id, trans ref
no,merchant_ref_number,ics_rflag,amount,currency,action
```
### *Transaction Record*

Each transaction record contains information about a Cybersource payment transaction.

### **Example Transaction Record**

pcpawnshop,127788,vital,9979040000003515181891,7242635150,1158078228539 ,SOK,25.00,USD,PENDING

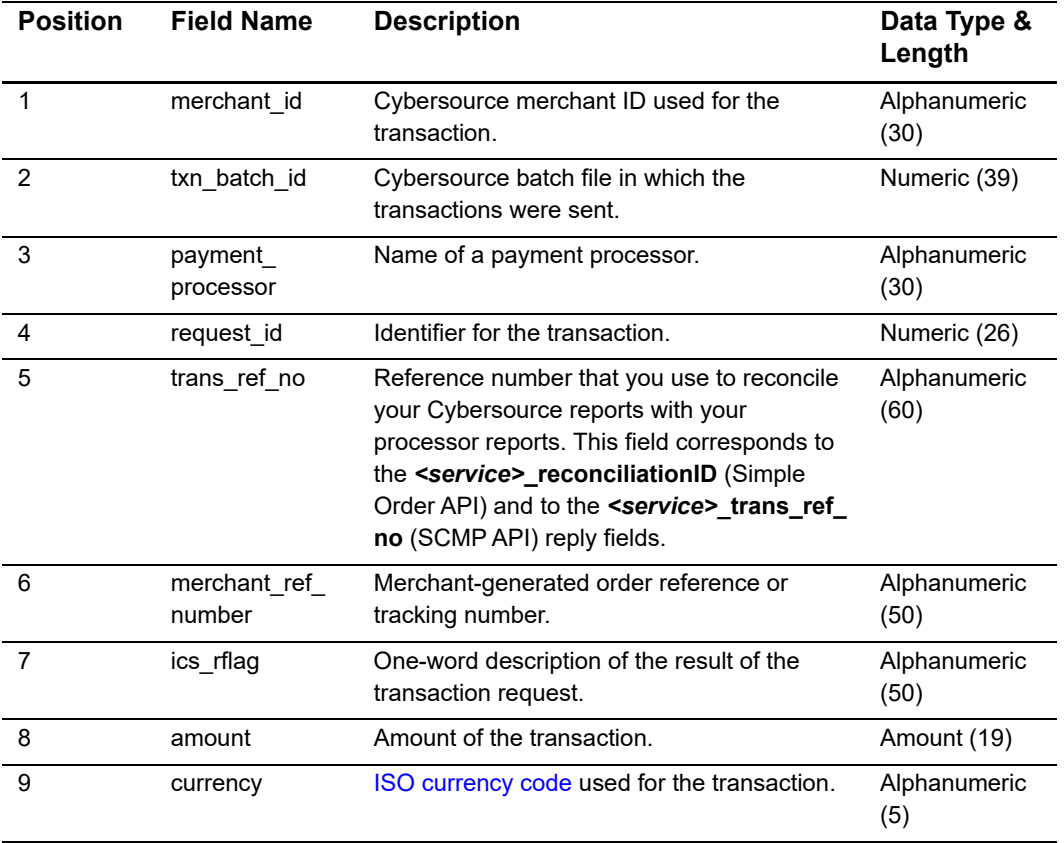

### **Table 18 Fields in the Transaction Record**

| <b>Position</b> | <b>Field Name</b> | <b>Description</b>                                                                 | Data Type &<br>Length |
|-----------------|-------------------|------------------------------------------------------------------------------------|-----------------------|
| 10              | action            | One-word description of the current status of<br>the transaction. Possible values: | Alphanumeric<br>(50)  |
|                 |                   | <b>BATCH ERROR</b>                                                                 |                       |
|                 |                   | ■ BATCH RESET                                                                      |                       |
|                 |                   | <b>BATCHED</b>                                                                     |                       |
|                 |                   | CANCELED REVERS                                                                    |                       |
|                 |                   | CANCELLED                                                                          |                       |
|                 |                   | DENIED                                                                             |                       |
|                 |                   | FAILED                                                                             |                       |
|                 |                   | PENDING                                                                            |                       |
|                 |                   | REFUNDED                                                                           |                       |
|                 |                   | REVERSED                                                                           |                       |
|                 |                   | TRXN ERROR<br>■                                                                    |                       |
|                 |                   | VOIDED                                                                             |                       |

**Table 18 Fields in the Transaction Record (Continued)**

### <span id="page-36-0"></span>**Example**

The following example shows a report that contains two batch files. The first batch file contains three requests, and the second batch file contains one request.

```
Batch Files Detail Report, 1, 2006-09-29 to 2006-09-30,,,,,,,
merchant_id,txn_batch_id,payment_processor,request_id,trans_ref_no,
merchant ref number, ics rflag, amount, currency, action
pcpawnshop,127788,vital,1598344253232243215,7242635150,1158078228539,SO
K,25.00,USD,PENDING
pcpawnshop,127788,vital,1598354743232243226,7242636613,1158078892610,SO
K,100.00,USD,PENDING
pcpawnshop,127788,vital,1598364563232243237,7242637653,1158079157035,SO
K,99.00,USD,VOIDED
pcpawnshop,123987,smartfdc,1594779663232243248,7243278653,1159429157035
,SOK,4.00,USD,PENDING
```
### <span id="page-37-0"></span>**Batch Submission Detail Report**

The Batch Submission Detail Report provides real-time detailed status information about the transactions that you previously uploaded in the Business Center or processed with the Offline Transaction File Submission service.

This report can be downloaded from the Business Center. See the *Business Center Reporting User Guide* [\(PDF](https://apps.cybersource.com/library/documentation/dev_guides/reporting_and_reconciliation/Reporting_User.pdf) *|* [HTML](https://apps.cybersource.com/library/documentation/dev_guides/reporting_and_reconciliation/Reporting_User/html)) for more information about downloading this report.

### <span id="page-37-1"></span>**DTD**

<!ELEMENT Report (Transaction)\*>

<!ATTLIST Report MerchantID CDATA #REQUIRED

Name CDATA #REQUIRED

SubmissionFileID CDATA #REQUIRED

SubmissionDateTime CDATA #REQUIRED

Version NMTOKEN #REQUIRED>

```
<!ELEMENT Transaction (LinkToRequest?, RequestID, TransactionDate, 
CybsMID, ProcessorMID?, HierarchyID?, TransRefNumber?, MerchantRefNumber?, 
TransactionType?, Amount?, TransactionAmountCurrency?, PaymentMethod?, 
PaymentType?, AccountSuffix?, Decision?, ReasonCode?, Auth?, 
MerchantDefinedData1?, MerchantDefinedData2?, MerchantDefinedData3?, 
MerchantDefinedData4?)>
```
<!ELEMENT LinkToRequest (#PCDATA)>

<!ELEMENT RequestID (#PCDATA)>

<!ELEMENT TransactionDate (#PCDATA)>

<!ELEMENT CybsMID (#PCDATA)>

<!ELEMENT ProcessorMID (#PCDATA)>

<!ELEMENT HierarchyID (#PCDATA)>

<!ELEMENT TransRefNumber (#PCDATA)>

<!ELEMENT MerchantRefNumber (#PCDATA)>

<!ELEMENT TransactionType (#PCDATA)>

<!ELEMENT Amount (#PCDATA)>

<!ELEMENT TransactionAmountCurrency (#PCDATA)>

<!ELEMENT PaymentMethod (#PCDATA)>

<!ELEMENT PaymentType (#PCDATA)>

<!ELEMENT AccountSuffix (#PCDATA)>

<!ELEMENT Decision (#PCDATA)>

<!ELEMENT ReasonCode (#PCDATA)>

<!ELEMENT Auth (TransRefNumber?, TransactionDate?, RequestID?, Amount?, Currency?, AuthCode?, ReasonCode?, RCode?)>

<!ELEMENT TransRefNumber (#PCDATA)>

<!ELEMENT TransactionDate (#PCDATA)>

<!ELEMENT RequestID (#PCDATA)>

<!ELEMENT Amount (#PCDATA)>

<!ELEMENT Currency (#PCDATA)>

<!ELEMENT AuthCode (#PCDATA)>

<!ELEMENT ReasonCode (#PCDATA)>

<!ELEMENT RCode (#PCDATA)>

<!ELEMENT MerchantDefinedData1 (#PCDATA)>

<!ELEMENT MerchantDefinedData2 (#PCDATA)>

<!ELEMENT MerchantDefinedData3 (#PCDATA)>

<!ELEMENT MerchantDefinedData4 (#PCDATA)>

### <span id="page-39-0"></span>**Example**

The following example shows a report in XML format that contains one batch file.

```
<?xml version="1.0" encoding="utf-8"?>
<!DOCTYPE Report SYSTEM "https://ebctest.cybersource.com/ebctest/
reports/dtd/bsd.dtd">
<Report Name="Batch Submission Detail Report"
        Version="1.0"
        xmlns="https://ebctest.cybersource.com/ebctest/reports/dtd/
bsd.dtd"
        Name="Batch Submission Detail Report"
        SubmissionFileID="12345678"
        SubmissionDateTime="2010-03-18 15:15:40 GMT"
        Version="1.0">
      <Transaction>
         <LinkToRequest>2689254011060008415089</LinkToRequest>
         <RequestID>2689254011060008415089</RequestID>
         <TransactionDate>2010-03-18 15:16:41 GMT</TransactionDate>
         <CybsMID>examplemerchantid</CybsMID>
         <TransRefNumber>81389795F6RU7QH0</TransRefNumber>
         <MerchantRefNumber>12345-8569-8794654</MerchantRefNumber>
         <TransactionType>ics_bill,ics_auth</TransactionType>
         <Amount>1.00</Amount>
         <TransactionAmountCurrency>USD</TransactionAmountCurrency>
         <PaymentMethod>credit card</PaymentMethod>
         <PaymentType>MasterCard</PaymentType>
         <AccountSuffix>1234</AccountSuffix>
         <ReasonCode>231</ReasonCode>
         <Auth> 
               <RequestID>2689254011060008415089</RequestID>
         </Auth>
      </Transaction>
      </Report>
```
This example shows a report in CSV format that contains one batch file consisting of four transaction files.

```
Submission Date/Time, Submission File ID, link_to_request, request_
id, transaction date, cybs mid, processor mid, hierarchy id, trans ref
number, merchant ref number, transaction type, amount, transaction, amount
currency, payment_ method, payment_type, account_suffix, decision, reason_
code, reserved, auth trans ref number, auth date, auth request id, auth
amount, auth currency, auth code, auth reason code, auth rcode, merchant
defined_data1,merchant_defined_ data2,merchant_defined_data3,merchant_
defined_data4 2020-02-06 23:50:41 GMT,10100019,9.99E+21,5.81E+21,2020-02-
06 23:50:56 GMT,example_
renewal,exampleCYBS,CS000000196682612120020707470300001,"ics bill,ics
auth", 684.18, SGD, credit card, Visa, 1625, 100, 2CYBS, 2020-02-06 23:50:56
GMT,9.99E+21,684.18,SGD,34521,1 2020-02-06 23:50:41 
GMT,10100019,9.99E+21,5.81E+21,2020-02-06 23:50:56 GMT,example_
renewal,exampleCYBS,CS000000197045901520020707470300005,"ics_ bill,ics_
auth",111.37,SGD,credit card,Visa,5246,100,2CYBS,2020-02-06 23:50:56 
GMT,9.99E+21,111.37,SGD,698141,1 2020-02-06 23:50:41 
GMT,10100019,9.99E+21,5.81E+21,2020-02-06 23:50:56 GMT,example_
renewal,exampleCYBS,CS000000197194803220020707470300006,"ics_auth,ics
bill",140.02,SGD,credit card,Visa,7315,100,2CYBS,2020-02-06 23:50:56 
GMT,9.99E+21,140.02,SGD,42372,1 2020-02-06 23:50:41 
GMT,10100019,9.99E+21,5.81E+21,2020-02-06 23:50:56 GMT,example_
renewal,exampleCYBS,CS000000194267014620020707470300007,"ics bill,ics
auth",74.13SGD,credit card,MasterCard,782,100,2CYBS,2020-02-06 23:50:56 
GMT,9.99E+21,74.13,SGD,T87562,1
```